AROME scripts environment, How to run AROME ?

#### Yann Seity

(Météo-France CNRM/GMAP)

1<sup>st</sup> AROME training course Poiana Brasov November 21-25 2005

# **CONTENTS**

- I. Generalities concerning scripts
- II. With acces to tora/cougar/andante at Météo-France
	- a) on already configurated domain
	- b) on a new domain
- III.Other ways or future ways a) Ecmwf b) Other c) Via Olive
- IV. Post processing
- V. Expected progress

# **I. Script organisation**

#### BEGIN

1.Header (machine dependant)

- 2. Users parameters initialisation (date, name of experiment …)
- 3. Get namelist, executable, and files (initial, coupling or climato…)
	- 4. Running executable (TIMEX commande)
		- 5. Save model results
			- 6. Final Cleaning

#### END

# I. Script organisation

## HEADER (VPP5000):

- #@\$-s/bin/ksh
- $\#$  @\$-eo-r ALDEXP1
- # @\$-It 1190 -IT 1200
- # @\$-IM 600mb -IV 0mb
- $# @ 1 IP 1$

# I. Script organisation

#### timex:

 $time \times MASTER - c\$(CONF\)} -v$ meteo-maladin-e $$(EXP\} -t$ \$TSTEP -f\$NSTOP -a\$ADVEC \$ZOPT > lola 2>&1

<u>For example:</u>

 $CONF=001$ 

ZOPT="-WI,-d100,-g250,-e1"

 $FXP=AL<sub>2D</sub>$ 

TSTFP=7.5

NSTOP=h8

ADVFC=sli

## II. With acces to tora/cougar/andante

#### a) Already configurated domains over France:

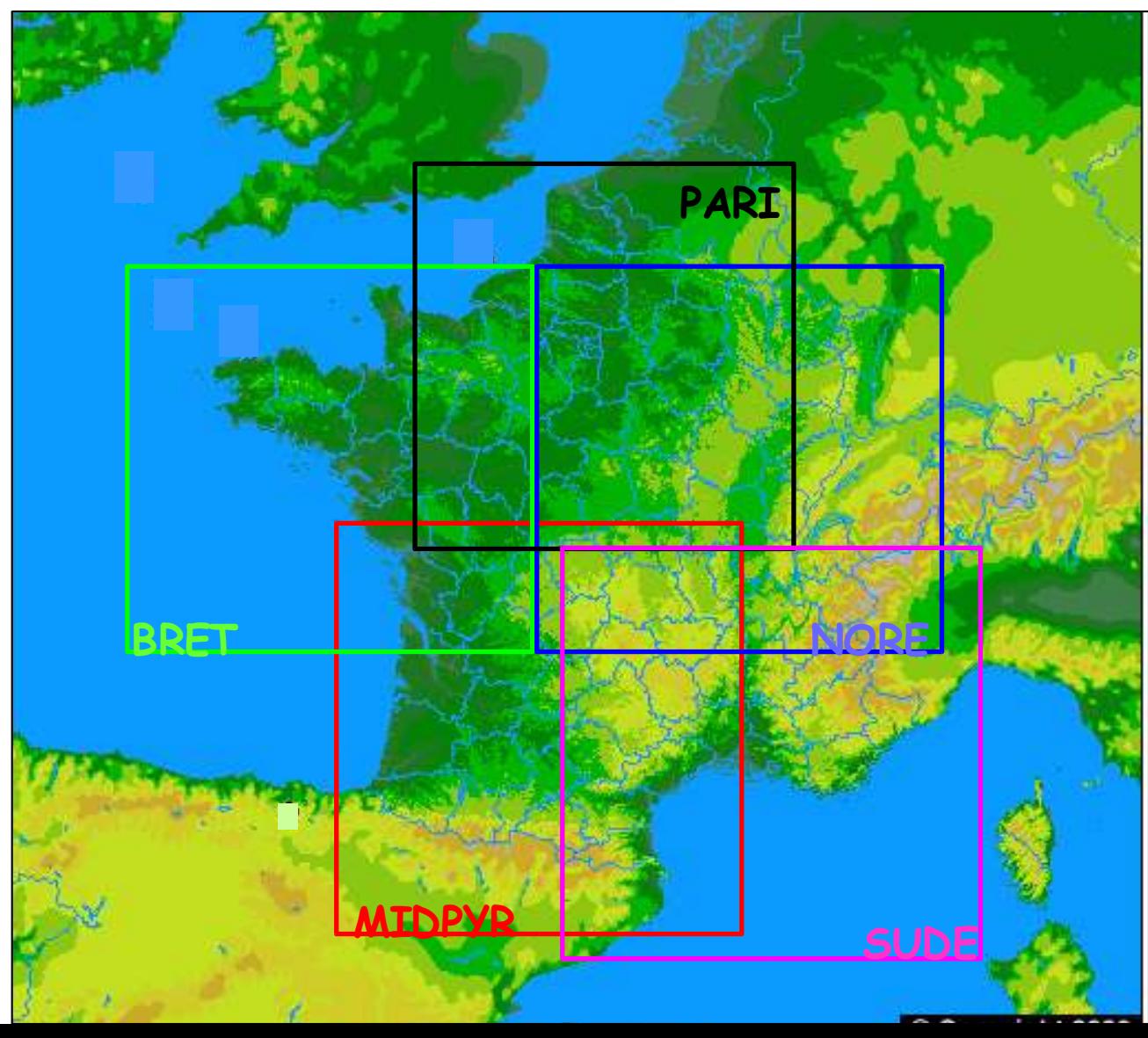

# **II.With acces to tora/cougar/andante**

#### a) Already configurated domains over France :

 $>5$  domains

- $\ge$  240 x 240 points with 15 in E zone
- 41 vertical levels
- Coupled with oper Aladin France forecasts
- 24h forecasts cost 25000 CPU = 2h ellapse time on 4 VPP procs.

# **II.With acces to tora/cougar/andante**

Some words about numerical cost of AROME (Gard Case : 12h over a 240x240 domain)

- MésoNH
	- TSTEP= 4s , CPU = 24h20
- AROME
	- TSTEP=15s, CPU = 9h
	- $-$  TSTEP=45s, CPU = 3h23
	- $-$  TSTEP=60s, CPU = 2h30

#### **Part de la physique dans le modèle II.With acces to tora/cougar/andante**

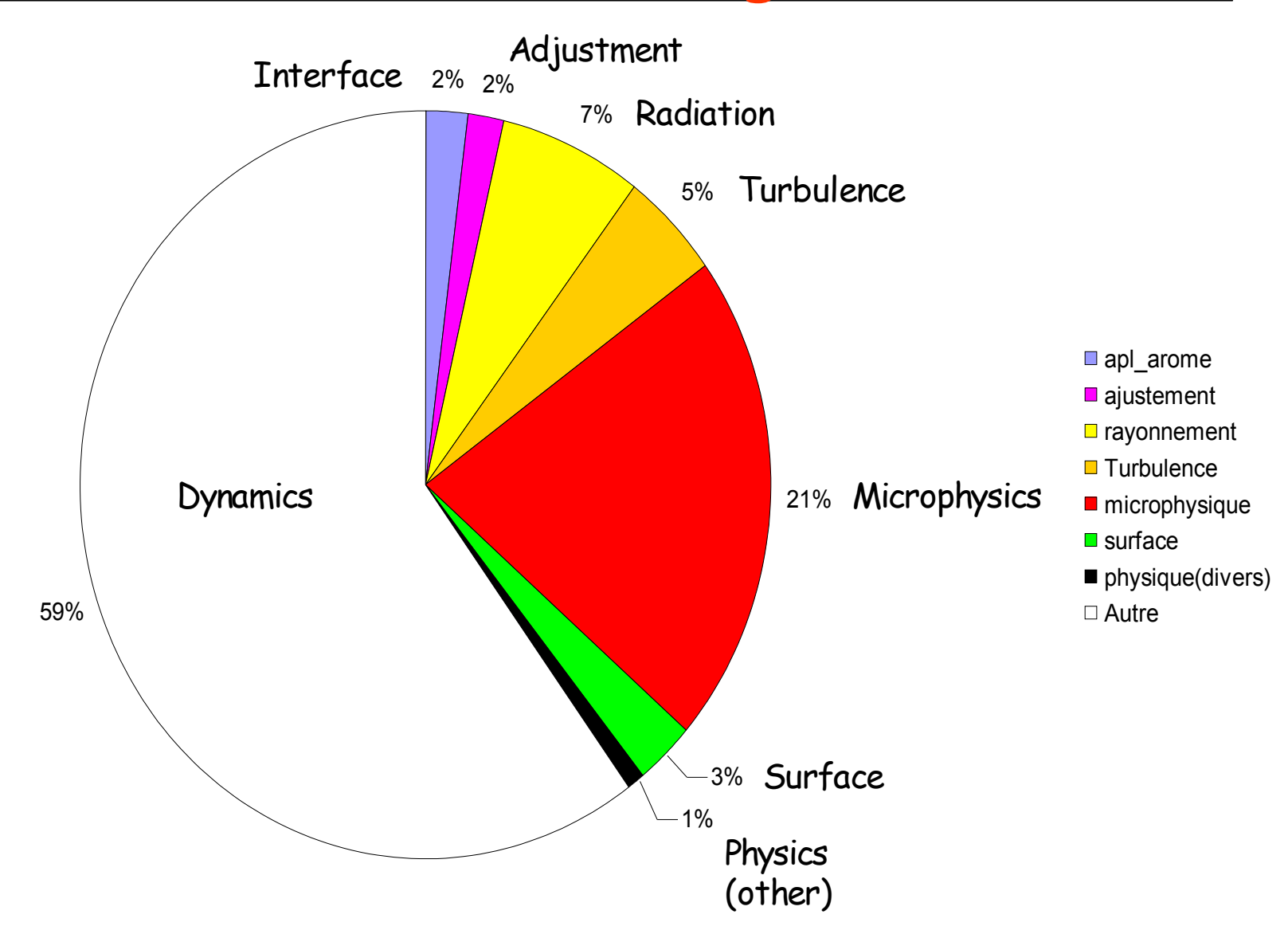

#### **II.With acces to tora/cougar/andante** a) Already configurated domains over France : (no E923 nor prep\_pgd) **TORA** andante de l'antication de la cougar Extractarpege -> Prep\_surfex submission on tora LS file + pgd Surf.lfi EE927 -> coupling file -> RUN Clims Surf.lfi LS files iles Post-processing on Linux PC

(diaprog,chagal,metview…)

#### b) Creating a new domain:

#### Web Compas : http://irix.meteo.fr/~mcdi004/

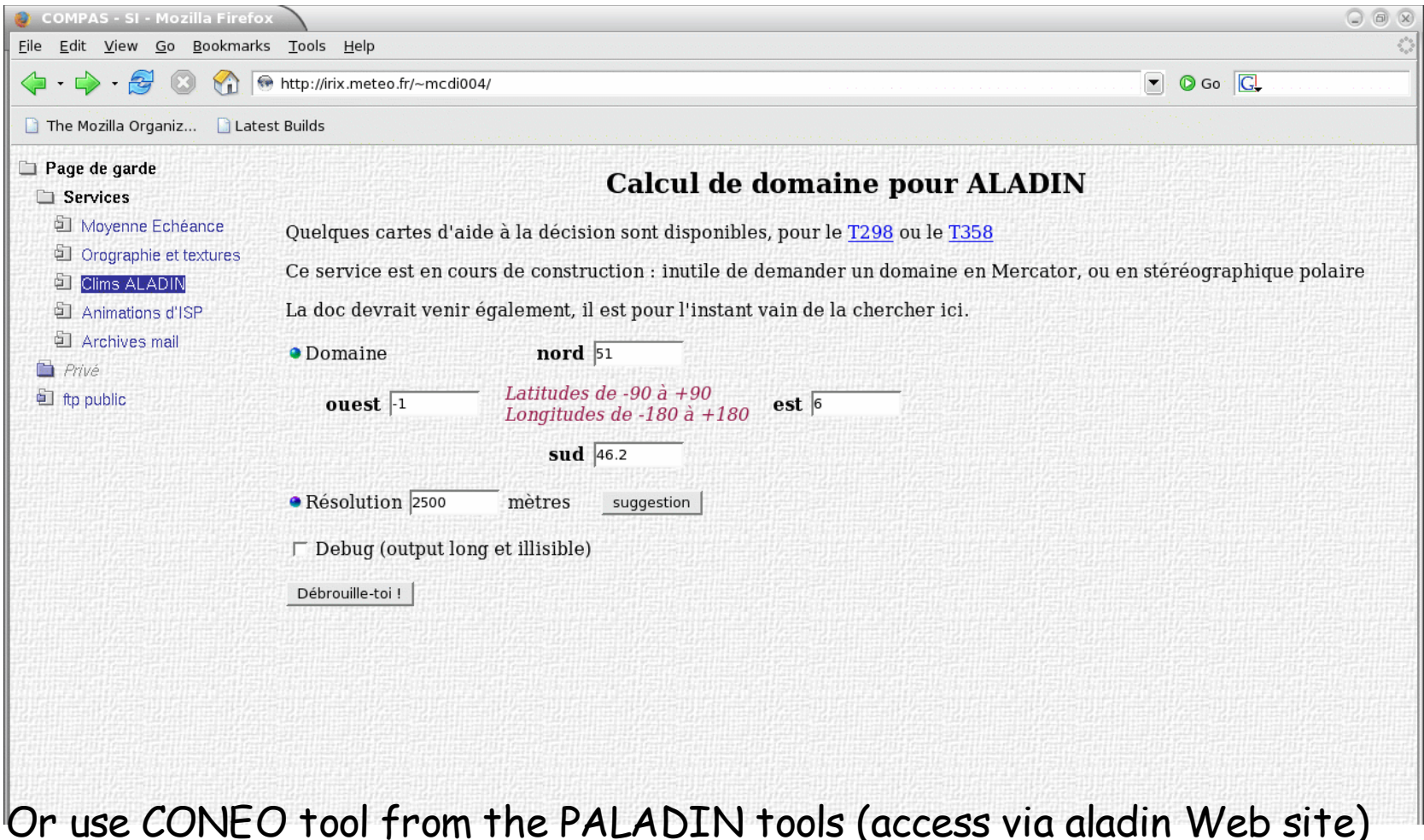

#### **II.With acces to tora/cougar** b) Creating a new domain: &NAMDIM NDLUXG=225, NDGUXG=225, NDGLG=240, NDLON=240, NSMAX=119, NMSMAX=119, / &NEMDIM NBZONL=8, NBZONG=8, / &NEMGEO ELAT0=48.625223983268750, ELON0=2.499999999999967, ELATC=48.62522451038397, ELONC=2.500000027792014, EDELX=2544.420969870485, EDELY=2544.420969870480, ERPK=0.7504021495068124, Lance\_exp config\_file ~mrpe602/Assist/lancement.tar

#### <u>b) Creating a new domain:</u>

Now enter enter date

-> annee/year AAAA :2005

-> mois/MONTH MM :09

 $\rightarrow$  jour/day JJ:21

------------

------------

 $\rightarrow$  reseau R: 0

date will be 2005 09 21 r0

Now enter Echeance ex 00 24 step 03 -> echeance first depart HH: 00  $\rightarrow$  echeance end fin HH: 24  $\rightarrow$  echeance step pas HH: 3 echeances will be 00 24 3

enter number menu for INPUT DATA

1) aladin

2) arpege

3) other

4) fin

 $#21$ 

ALADIN

-----------

Now enter directory address OUTPUT FILES

prefixe domain clim name ex : clim\_gard.7.5km

-> clim name : Clim\_Pari\_2.5km

final name will be Clim\_Pari\_2.5km.tegen.09

Now enter on gagarine archiv repertory ex Arome/gard/7.5km

-> gagarine archiv : AROME/Assinew

Now enter on vpp execution directory ex: testgard

-> execution directory : testpari

Now enter your age ex: 27

-> your age : 28

-----------

You seem younger

It is only a joke

....

wait a second ....

your storage typing data is on storage0922\_0933

# execute :

cd testpari

and after

qsub c923

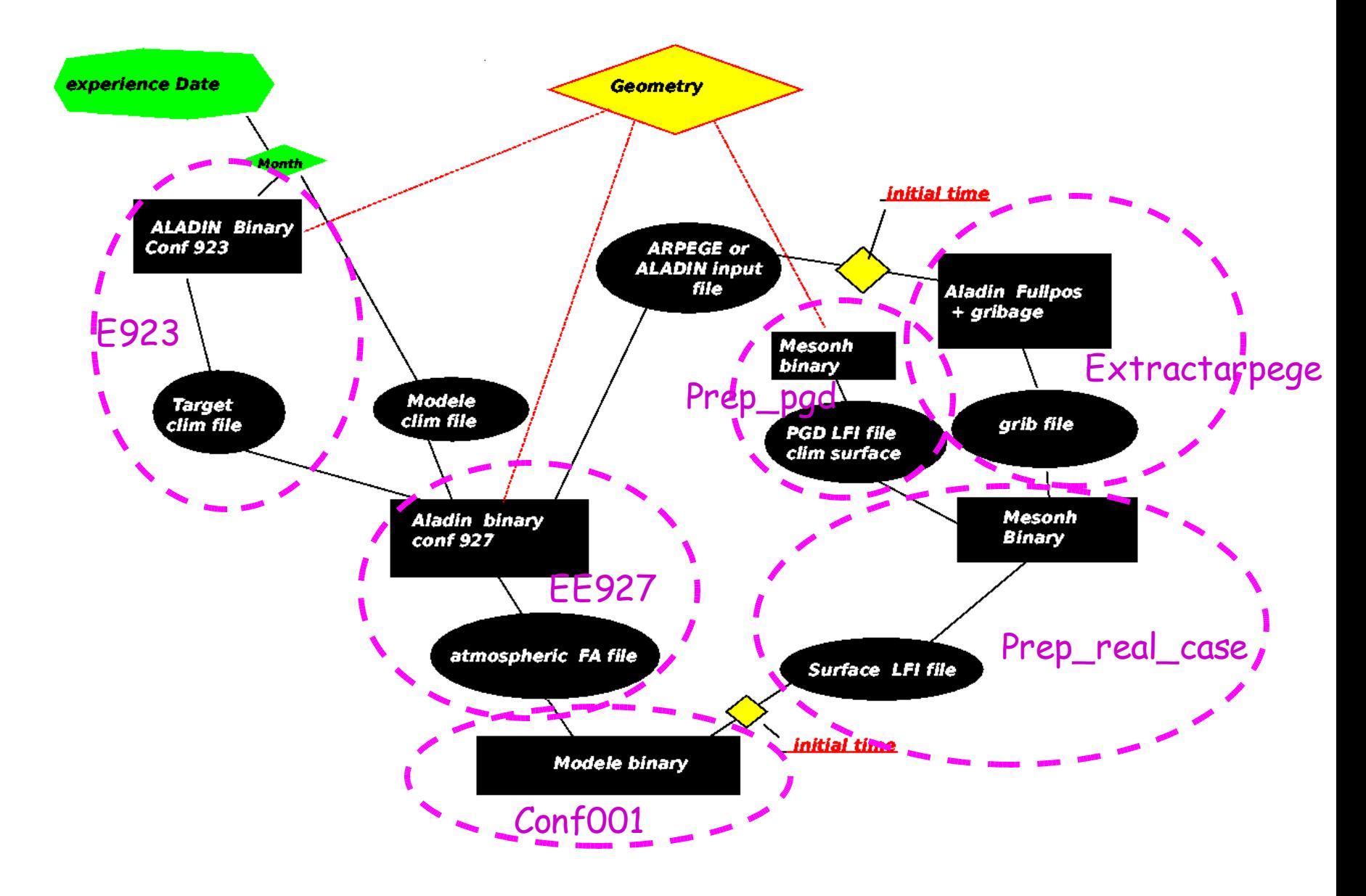

 $\geq$  c923 (clim file preparation)

 $\geq$  c927 (coupling files preparation)

c927surf (extractarpege)

cesurf (prep\_pgd+prep\_real\_case)

carome (forecast run)

### c923 (clim file preparation) : with an al29t2 binary

3 stages : a) orography preparation on quadratic grid b) other fields on linear grid

c) add ozone and aerosols clim fields (CLIMAER='tegen' or 'tanre')

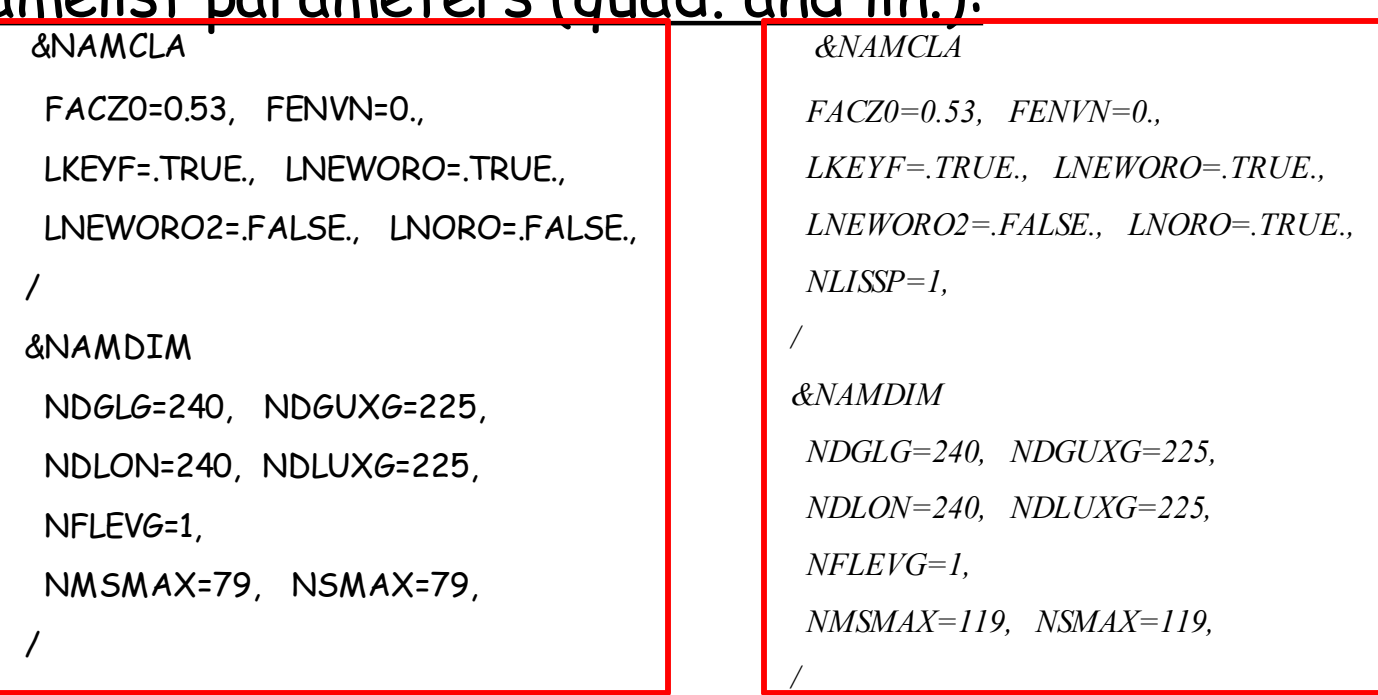

#### Namelist parameters (quad. and lin.):

*http://www.cnrm.meteo.fr/gmapdoc/modeles/docus.html e923\_user\_guide*

#### c927 (coupling files preparation) &NAMAFN

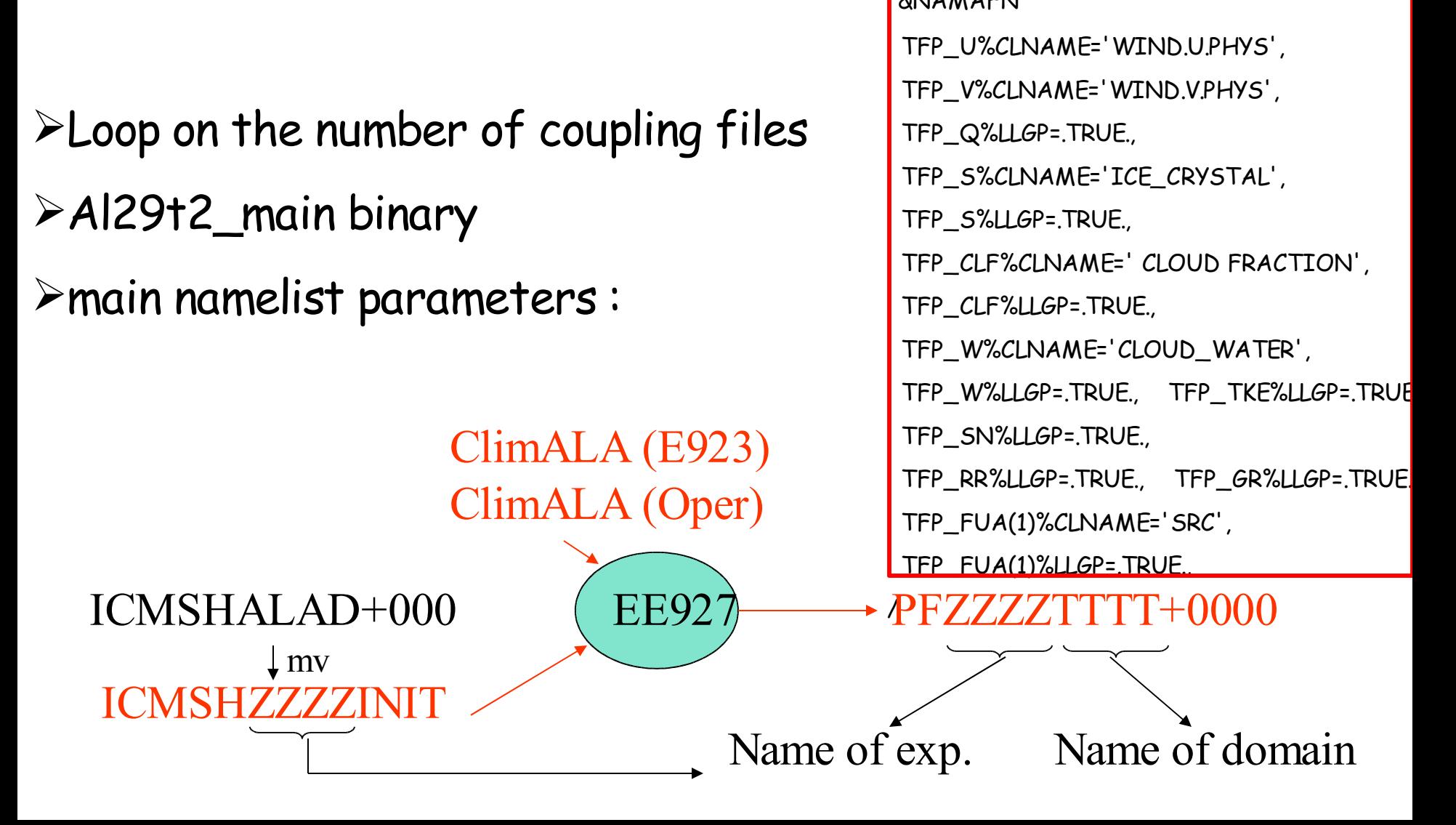

…

# c927 (coupling files preparation)

&NAMFPC

LTRACEFP=.TRUE.,

CFPFMT='LELAM',

CFPDOM(1)='DOM',

CFP3DF(1)='TEMPERATURE',

CFP3DF(2)='WIND.U.PHYS',

CFP3DF(3)='WIND.V.PHYS',

CFP3DF(4)='HUMI.SPECIFIQUE',

CFP3DF(5)='PRESS.DEPART',

CFP3DF(6)='VERTIC.DIVER',

CFP3DF(7)='RAIN',

CFP3DF(8)='ICE\_CRYSTAL',

 $CFP3DF(9) = 'SNOW'$ ,

CFP3DF(10)=' CLOUD FRACTION',

CFP3DF(11)='GRAUPEL',

CFP3DF(12)='CLOUD\_WATER',

CFP3DF(13)='TKE',

 $CFP3DF(14)='SRC'$ 

CFP2DF(1)='SURFPRESSION', CFP2DF(2)='SPECSURFGEOPOTENTIEL', CFPPHY(1)='SURFTEMPERATURE', CFPPHY(2)='PROFTEMPERATURE',

CFPPHY(25)='SURFA.OF.OZONE', CFPPHY(26)='SURFB.OF.OZONE', CFPPHY(27)='SURFC.OF.OZONE', CFPPHY(28)='SURFAEROS.SEA', CFPPHY(29)='SURFAEROS.LAND', CFPPHY(30)='SURFAEROS.SOOT', CFPPHY(31)='SURFAEROS.DESERT',

NRFP3S=1,2,3,4,5,6,7,8,9,10,11,12,13,14,15,16,17,18,19,20,21,22,23 ,24,25,26,27,28,29,30,31,32,33,34,35,36,37,38,39,40,41,

NFPCLI=3,

/

LFPQ=.FALSE.,

LFPSPEC=.TRUE.,

# c927surf (extractarpege) :

- a) Fullpos of aladin file with an al28t2 binary
- b) Convert into a grib file (GRIBEX)

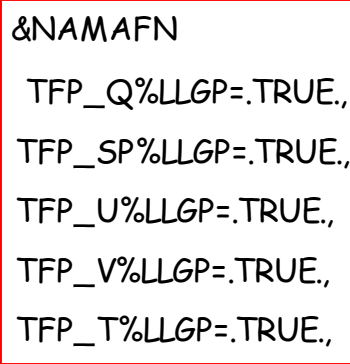

#### &NAMFPC

 LTRACEFP=.TRUE., CFPFMT='LELAM', CFPDOM(1)='FRAN', CFP3DF(1)='TEMPERATURE', CFP3DF(2)='VENT\_ZONAL', CFP3DF(3)='VENT\_MERIDIEN', CFP3DF(4)='HUMI.SPECIFIQUE' CFP2DF(1)='SURFPRESSION', CFPPHY(1)='SURFGEOPOTENTIEL', CFPPHY(2)='SURFIND.TERREMER', CFPPHY(3)='SURFTEMPERATURE', CFPPHY(4)='PROFTEMPERATURE', CFPPHY(5)='PROFRESERV.EAU', CFPPHY(6)='SURFRESERV.EAU', CFPPHY(7)='SURFRESERV.NEIGE', CFPPHY(8)='SURFPROP.ARGILE', CFPPHY(9)='SURFPROP.SABLE', CFPPHY(10)='SURFEPAIS.SOL', CFPPHY(11)='PROFRESERV.GLACE', CFPPHY(12)='SURFRESERV.GLACE', NRFP3S=1,2,3,4,5,6,7,8,9,10,11,12,13,14,15,16,17,18,19,20,21,22 7,28,29,30,31,32,33,34,35,36,37,38,39,40,41 NFPCLI=0, LFPQ=.FALSE.,

## <u>cesurf (prep pgd) in Masdev 45:</u>

#### PRE PGD1.nam

**&NAM PROJ** 

XLAT0=45.770092675033787

XLON0=9.9000000000000021.

XRPK=0.71654661836625966.

XBETA=0

&NAM PGD DOM

ZPGDLATCEN=45.77009080369814,

ZPGDLONCEN=9.8999999958239,

NPGDIMAX=225

NPGDJMAX=225,

ZPGDDXHAT=2544.529360331206

ZPGDDYHAT=2544.529360253696/

&NAM\_PGDMESONH YPGDMESONH='PGDTIST45', IMONTH\_FOR\_SHOW\_ONLY=2 /

&NAM NOCLASS PGD /

&NAM\_CLAY VCLAY='clay\_fao', YFILETYPE='DIRECT'/

&NAM SST YSST="

&NAM DUMMY PGD /

&NAM\_BLANK/

#### cesurf (prep real case) in Masdev 45:

PRE\_REAL1.nam

&NAM\_FILE\_NAMES,

HATMFILETYPE='GRIBEX',

HPGDFILE = PGDTIST45'

CINIFILE='PREP\_SURFEX\_OUTPUT' /

```
&NAM_REAL_CONF CEQNSYS = 'DUR',
```

```
NVERB = 5/
```

```
&NAM_MESONH_DOM /
```

```
&NAM_VER_GRID NKMAX = 40/
```
&NAM BLANK/

#### carome (forecast run) : Files involved

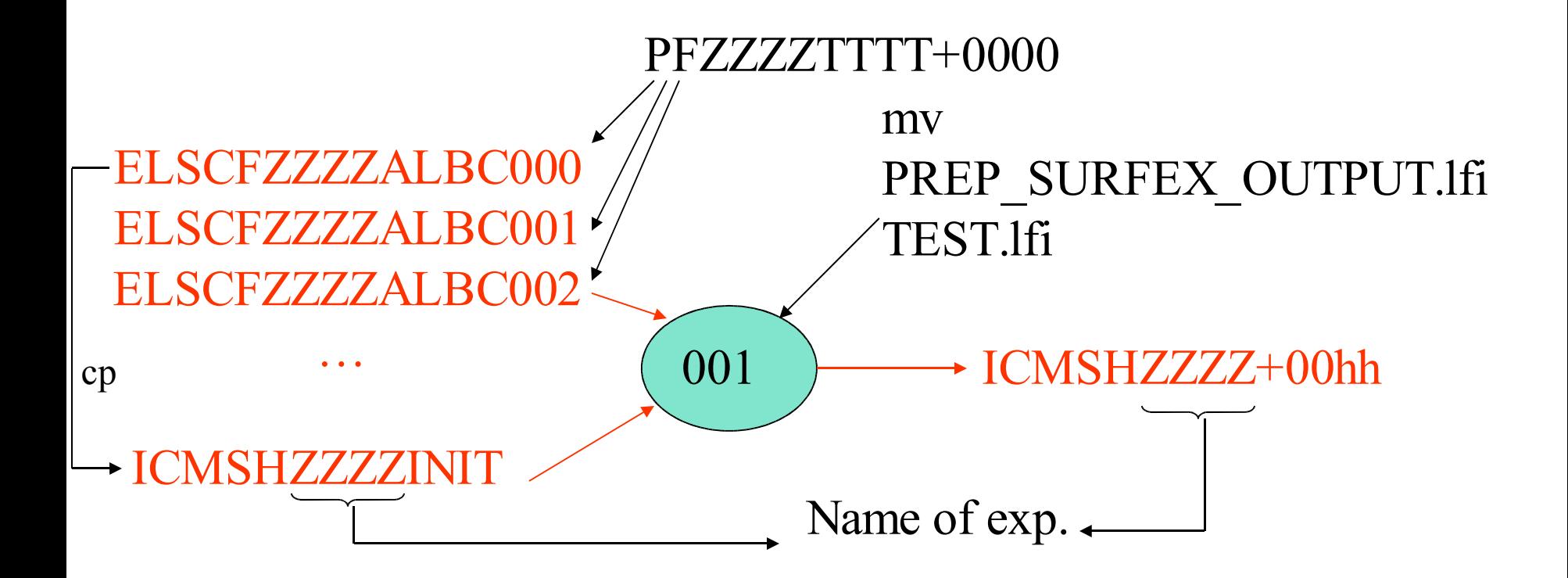

#### carome (forecast run) with al29t2\_arome-main binary :

main namelists keys :

# high Level control keys :

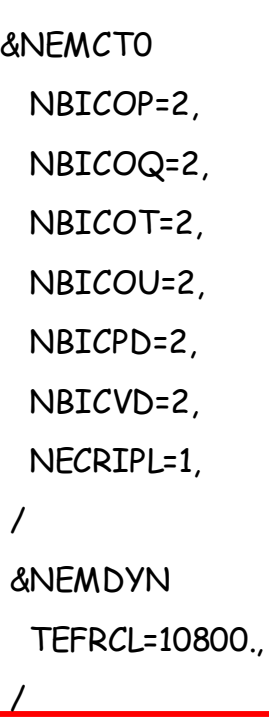

&NAMCT0 CFPATH='ICMSH', LFPOS=.FALSE., LTWOTL=.TRUE., NFRHIS=1, NFRISP=2, NFRSDI=15, NHISTS(0)=-25, NHISTS(1)=-0, NHISTS(2)=-1, (...)  $NHISTS(24)=28$ NHISTS(25)=-24, NPISPS(0)=0, LNHDYN=.TRUE., LPC\_OLD=.FALSE., LPC\_FULL=.TRUE., LPC\_NESC=.TRUE., LSPRT=.TRUE LAROME=.TRUE.,

#### carome (forecast run) with al29t2 arome

main namelists keys :

Dynamics :

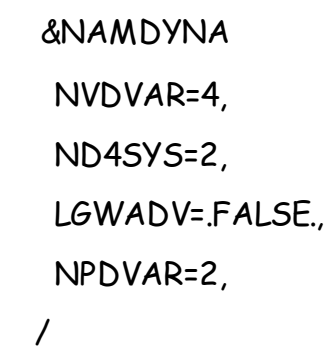

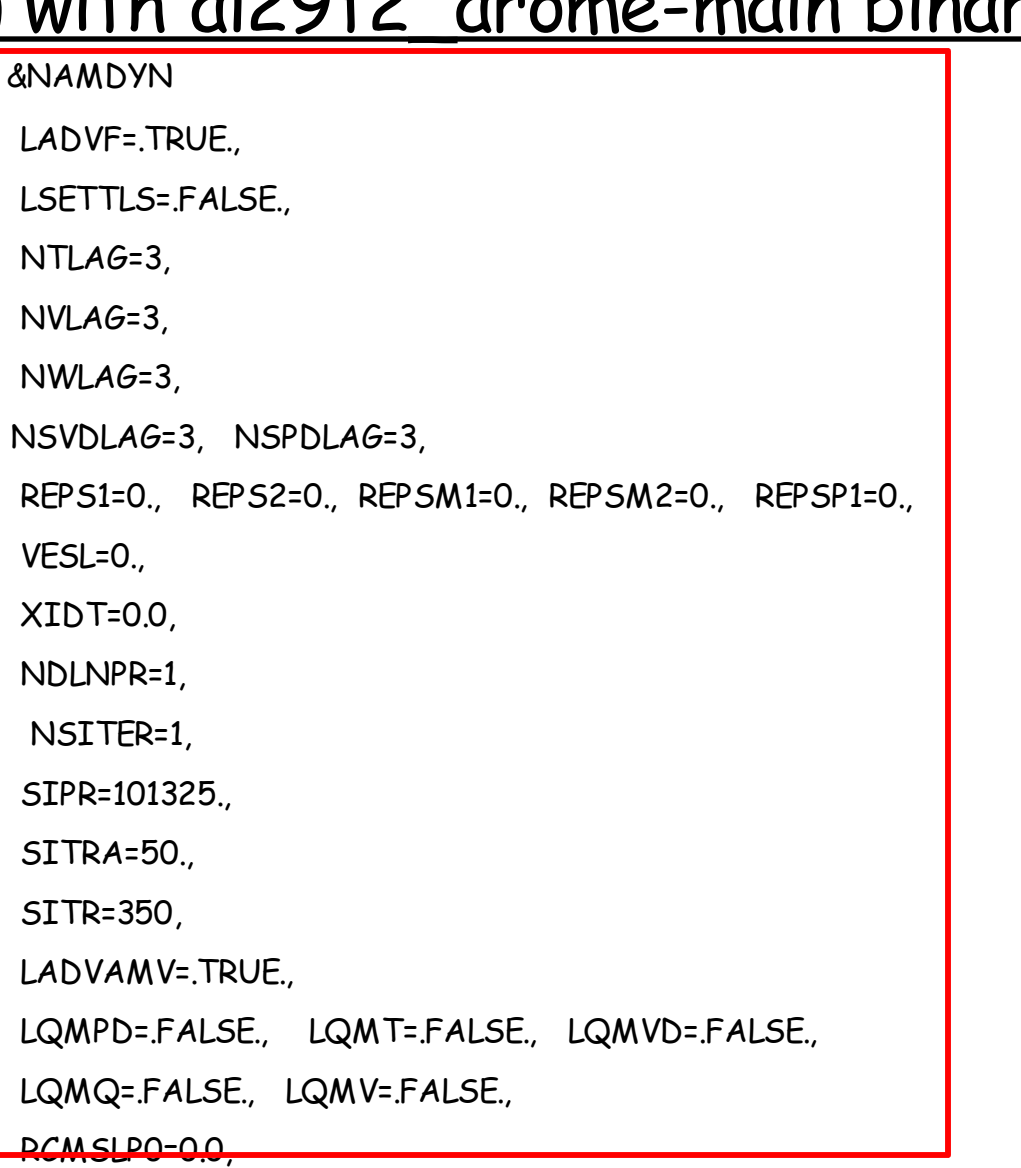

#### carome (forecast run) with al29t2\_arome-main binary :

#### main namelists keys :

# AROME specific namelists :

&NAMPARAR NPTP=1, NDIAGFR=60, NPRINTFR=10000, LOSUBG\_COND=.FALSE., LOSUBG\_AUCV=.FALSE., LOSIGMAS=.FALSE., / &NAMARPHY LARPHY=.TRUE., LMICRO=.TRUE., LTURB=.TRUE., LGROUND=.TRUE., LKFBCONV=.FALSE., LKFBD=.FALSE., LKFBS=.FALSE.,

/

#### carome (forecast run) with al29t2\_arome-main binary :

main namelists keys :

### radiation scheme :

```
&NAERAD
 LRRTM=.TRUE.,
 NAER=1,
 NOZOCL=2,
 NRADFR=15,
 NSW=6,
/
&NAMDPHY
 NVCLIA=4,
/
&NAMPHY
 LO3ABC=.TRUE.,
 LRAYFM=.TRUE.,
/
```
#### carome (forecast run) with al29t2 arome-main binary :

#### main namelists keys :

others :

&NAMPHY LMPHYS=.TRUE., LO3ABC=.TRUE., LRAYFM=.TRUE., LCVRA=.FALSE., (…)

&NAMPAR0 NPROC=6, NPRGPNS=6, NPRGPEW=1,

& NAMGFL YQ\_NL%LGP=.TRUE., YQ\_NL%LSP=.FALSE., YQ\_NL%LREQIN=.TRUE., YQ\_NL%LCOUPLING=.TRUE., YQ\_NL%LPT=.TRUE., YL\_NL%LADV=.TRUE., YL\_NL%LREQIN=.TRUE., YL\_NL%LGPINGP=.TRUE., YL\_NL%LGP=.TRUE., YL\_NL%LSP=.FALSE., YL\_NL%LCDERS=.FALSE., YL\_NL%LT9=.FALSE., YL\_NL%LT1=.TRUE., YL\_NL%LT5=.FALSE. YL\_NL%LSLP=.FALSE., YL\_NL%LCOUPLING=.TRUE., (…)

carome (forecast run) with al29t2\_arome-main binary :

Modifications in the namelist :

# LRDBBC+SLHD

…

Shallow convection

Subgrid scale condensation

# -On ECMWF IBM hpcd :

AROME CY29T2 installed. Runs if files transfered. Extractarpege with IFS, prep\_pgd and prep\_real\_case available.

E923 not available,

EE927 if input Aladin files transfered. -On Linux PC :

Version in preparation (Ryad El Kahtib) Only compilation for the time being.

-Via Olive web interface :

In preparation (Eric Sevault, Météo-France)

## **IV.Post Processing of Arome files**

- -Via Fullpos :
- Like in Aladin.
- Compute w for example
- fields on Z or P levels

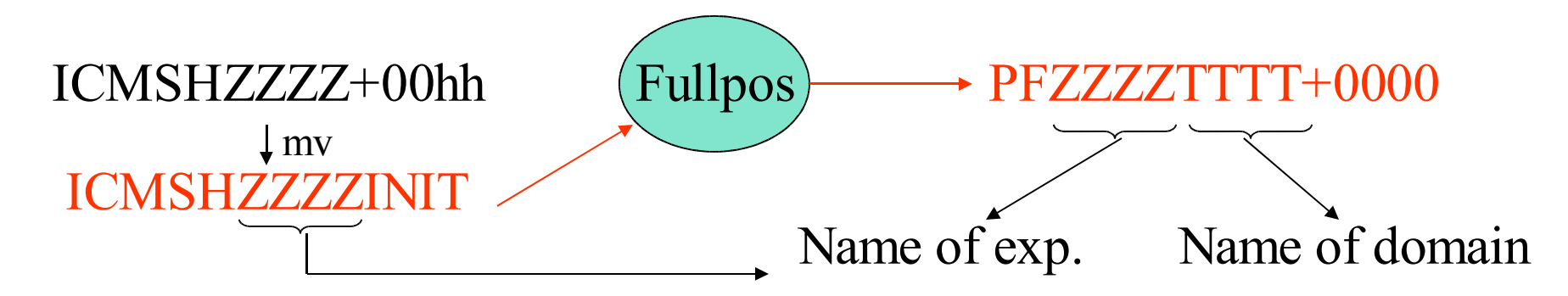

http://www.cnrm.meteo.fr/gmapdoc/modeles/Diagnostics/fullpos/index.html

# **IV.Post Processing of Arome files**

with Metview (lfi and fa files, using intermediate grib files)

-Plotting:

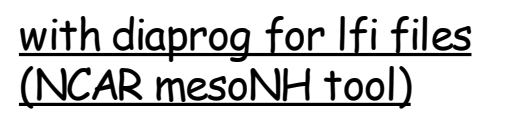

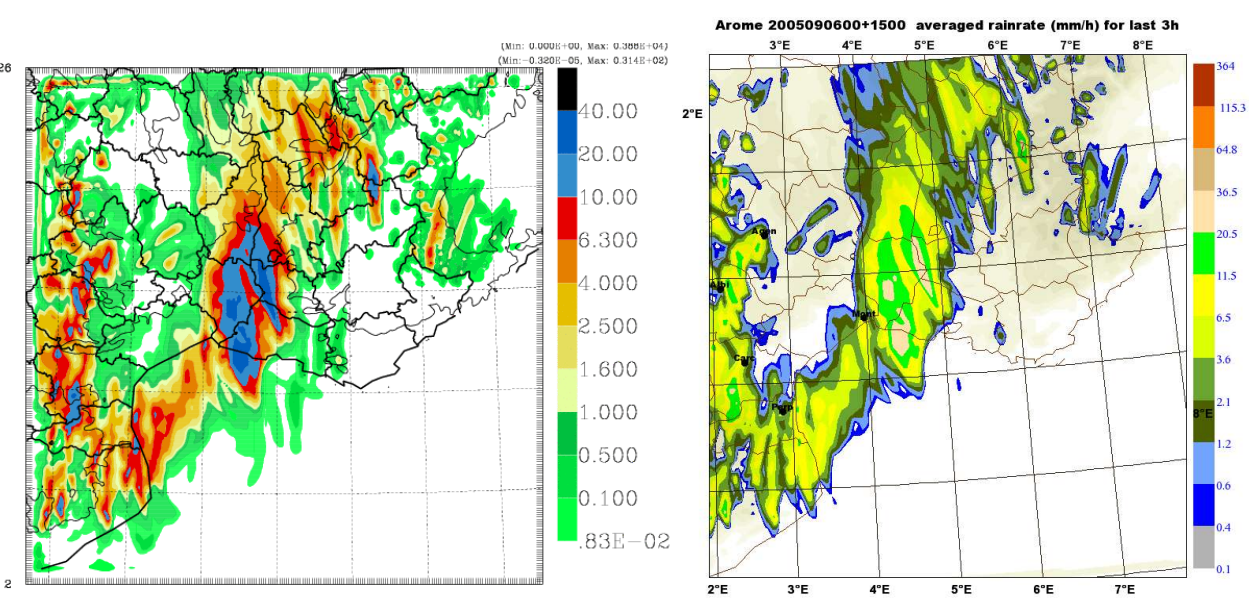

#### with chagal for FA files (NCAR Aladin tool)

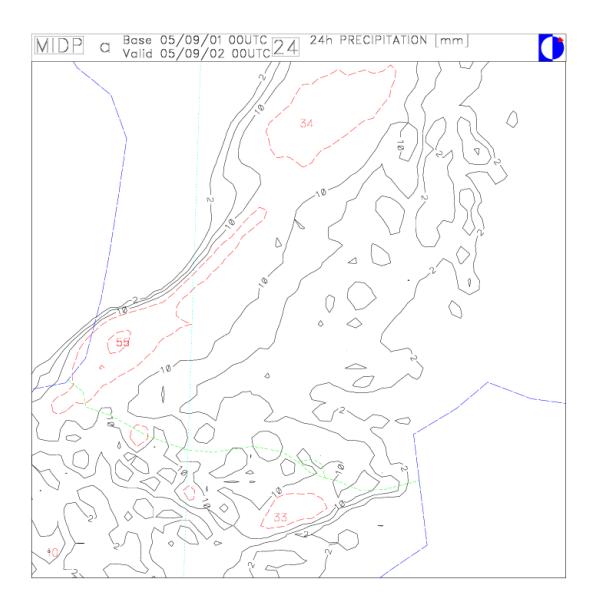

#### Tools for conversion of FA2lfi and lfi2FA files also exists (arotools)

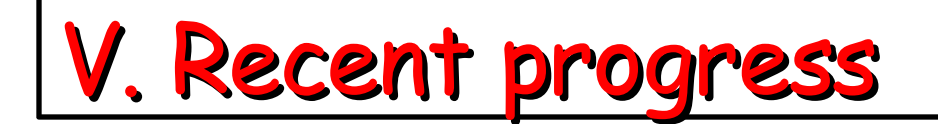

- Improve Init (CY30T1):

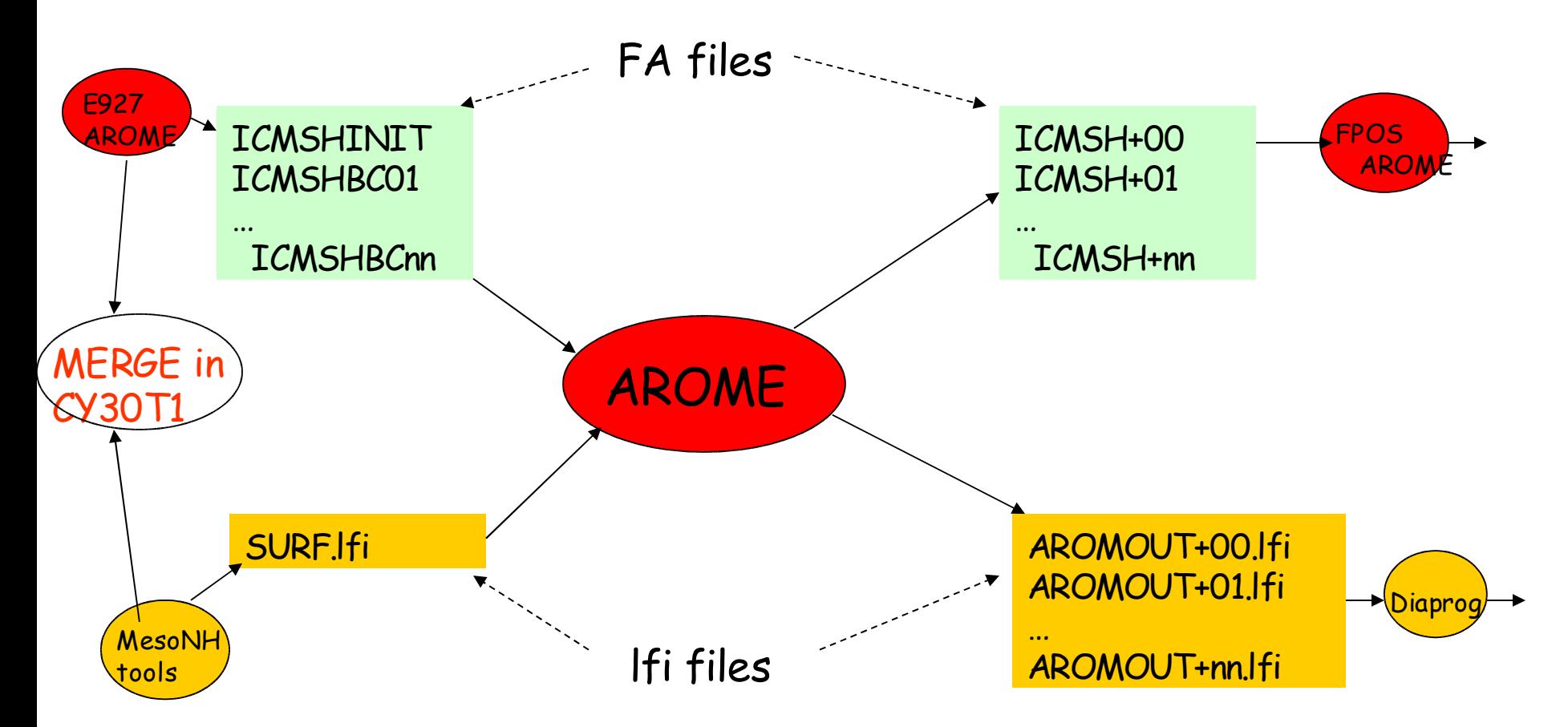

- will allow preparation of coupling and lfi files at ecmwf IBM (if pgd,ald and clim files transfered) No use of extractarpege nor prep\_real\_case/surfex

# V. Expected progress

- MesoNH Chemistry scheme in AROME (LUSECHEM=T in namarphy) in CY30T1 with aerosols and dust modules (LORILAM and LRDUST) but still under tests

- Replace prep\_real\_case by prep\_surfex in Jean-Marc's procedure
- Put back Surface inside NPROMA loop (CY??)
- Add diagnostics in AROME (CY??)
- Merging assimilation part in 2006
- Merging prep\_pgd with E923
- Plotting with Synergie
- scores